Решение задач с помощью электронных таблиц

9 класс урок №10 Дан фрагмент электронной таблицы.

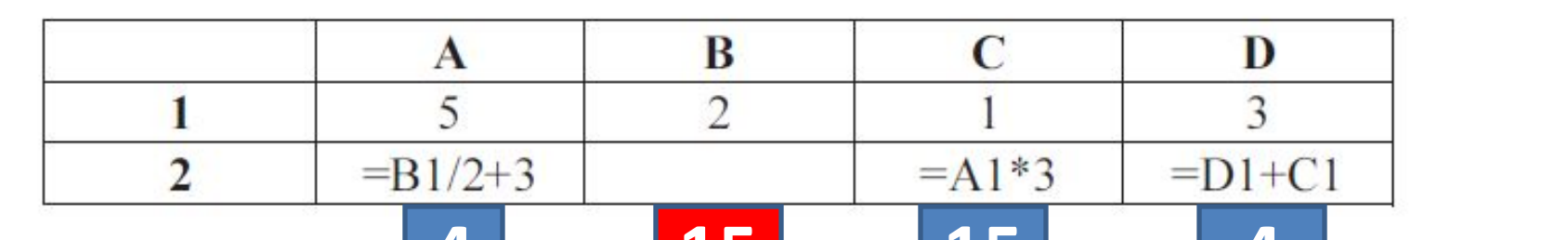

Какая из перечисленных *лив*ке формул должна Соть записание дичейке В2, чтобы построенная после выполнения вычислений круговая диаграмма по значениям диапазона ячеек A2:D2 соответствовала рисунку?

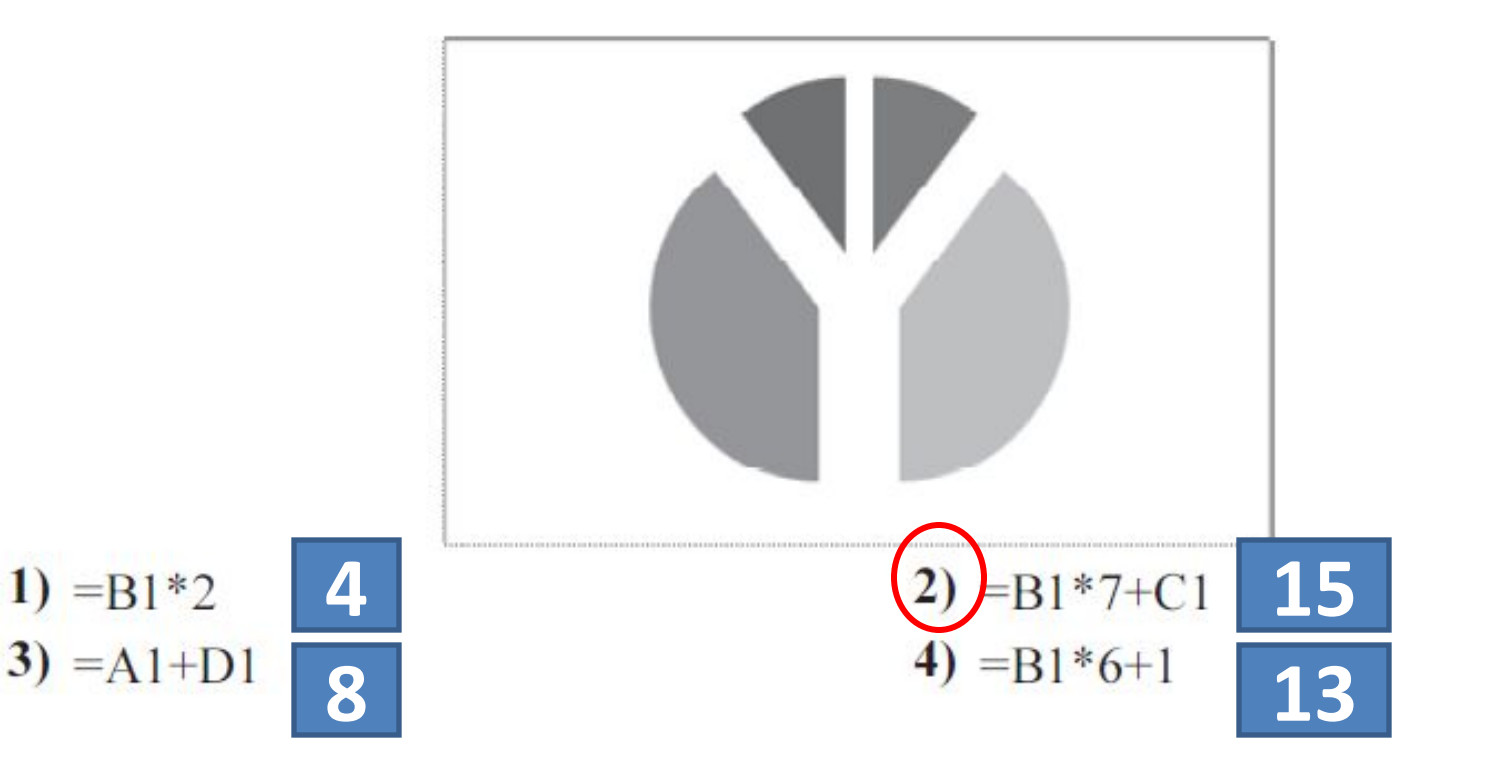

### Функция ЕСЛИ

#### ЕСЛИ – выбор из двух вариантов

 $=$ ЕСЛИ(условие; да; нет) =ЕСЛИ(А=5; 1; 0)

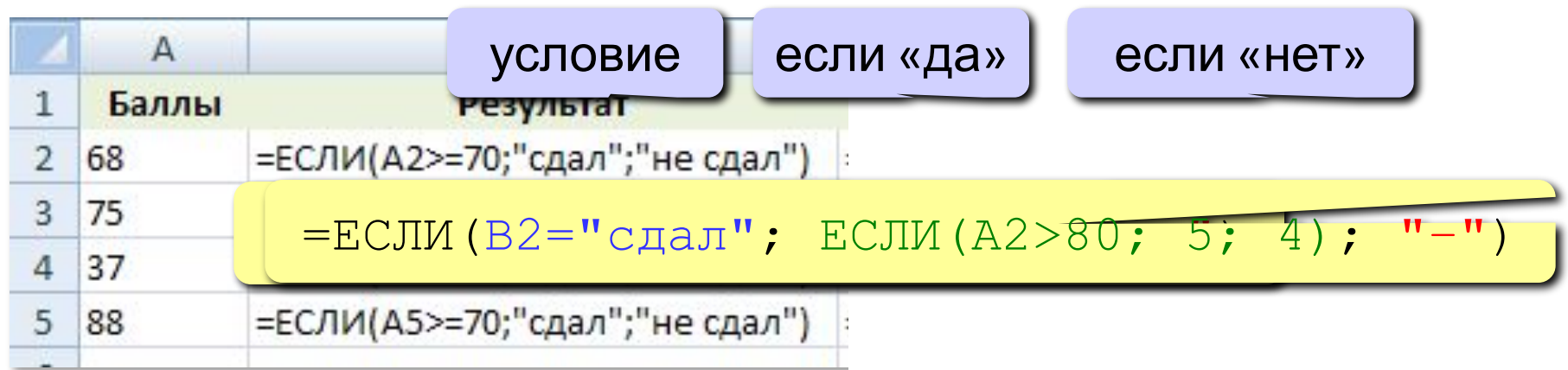

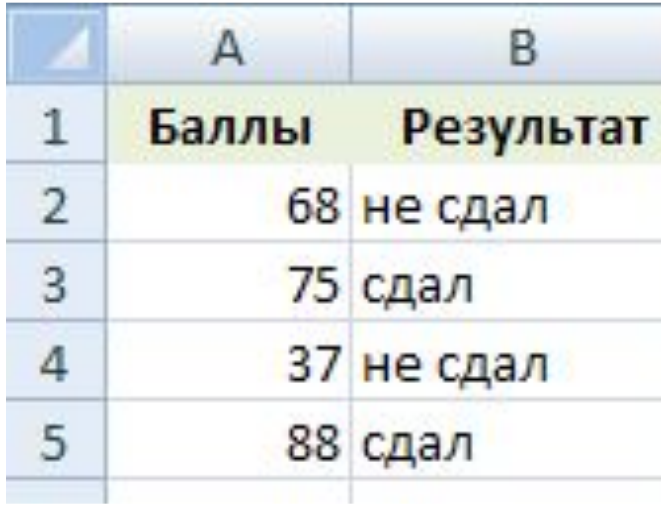

#### Логические операции

НЕ – обратное условие, НЕ (B2<10) ⇔ В2>=10

И - одновременное выполнение всех условий

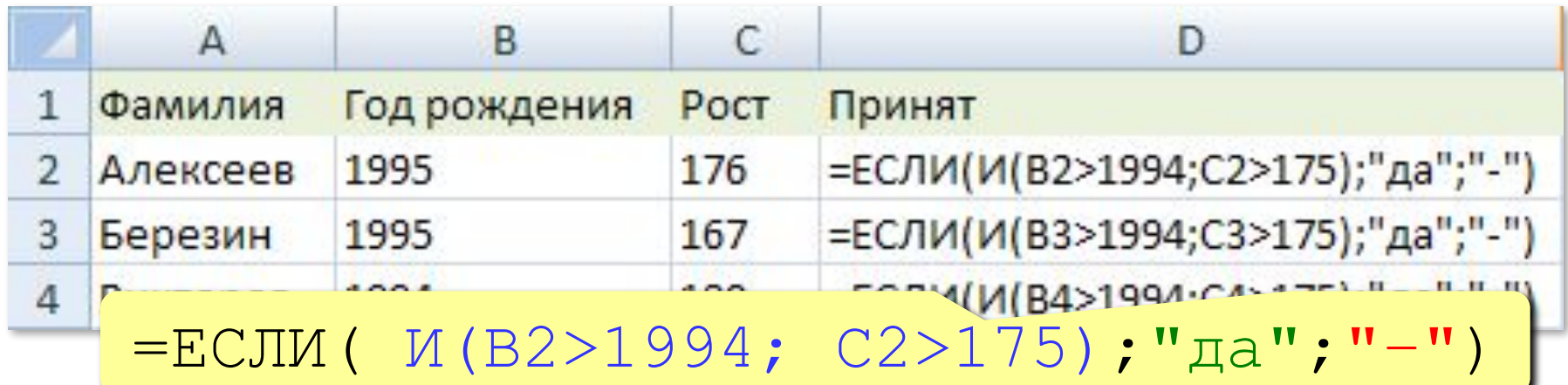

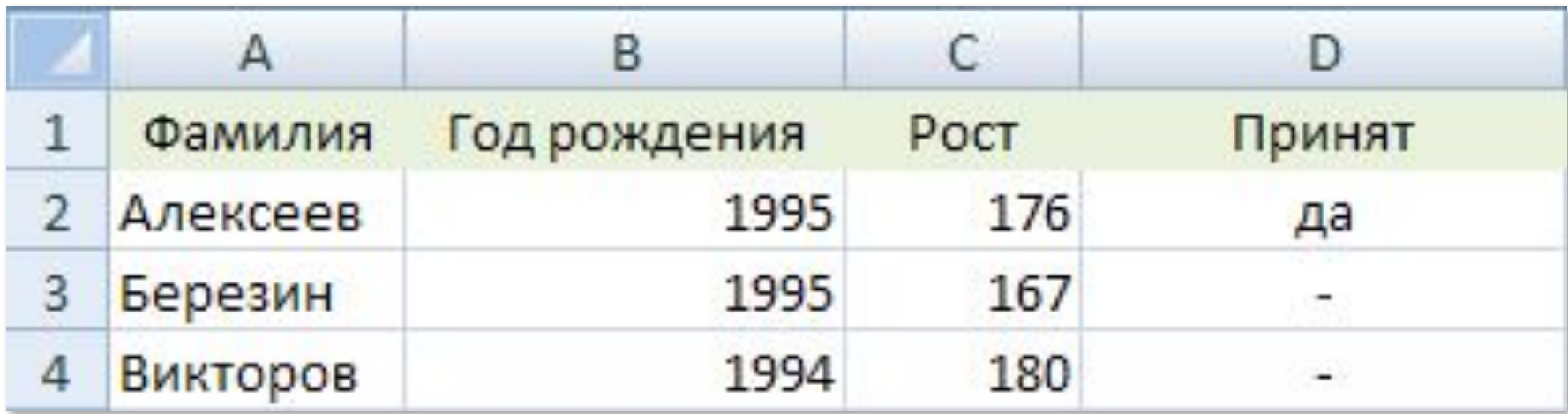

#### Логические операции

#### ИЛИ - выполнение хотя бы одного из условий

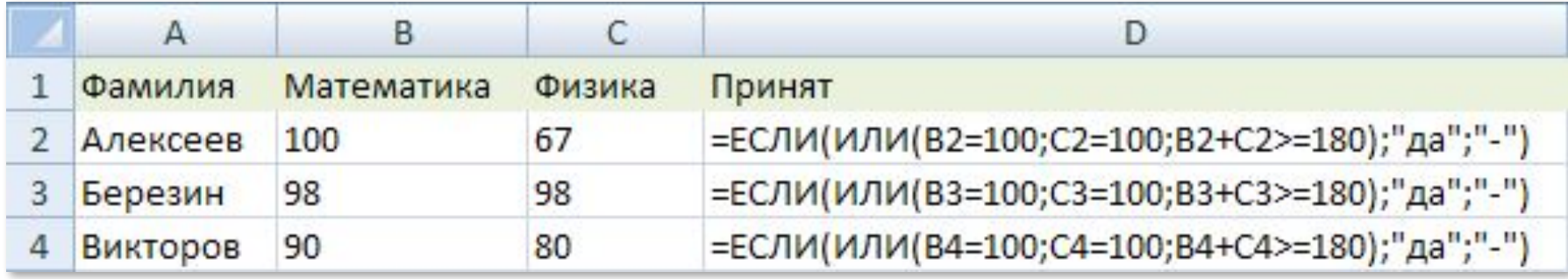

 $=$ ECJM(  $MINM(B2=100; C2=100; B2+C2>=180);$ " $\pi a$ ";"-")

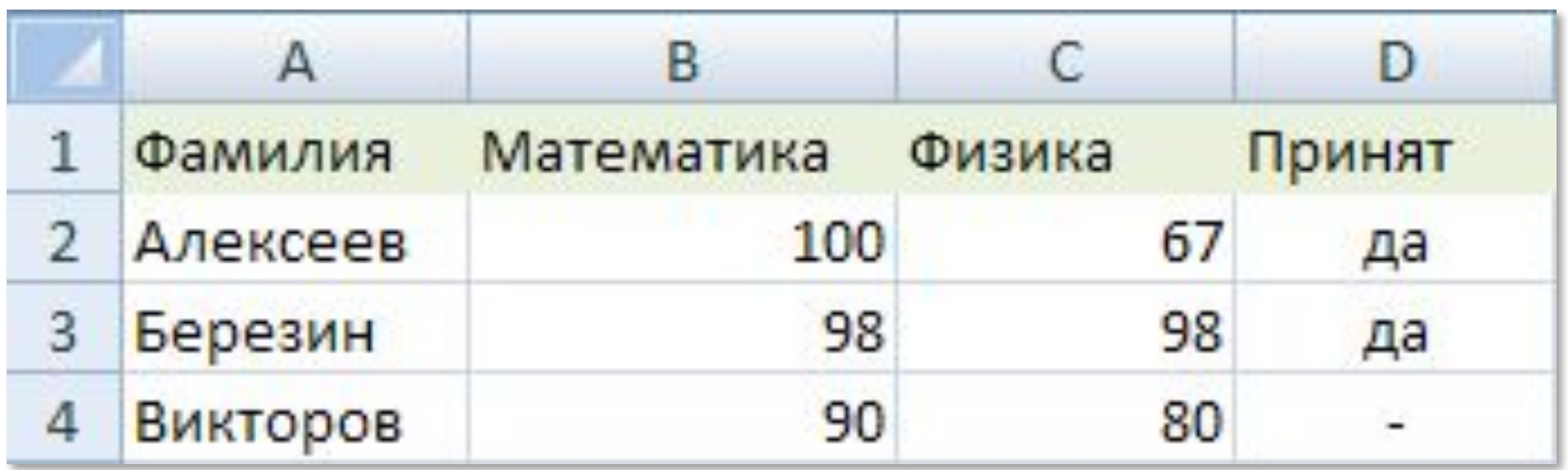

В электронную таблицу занесли данные о калорийности продуктов. Ниже приведены первые пять строк таблицы.

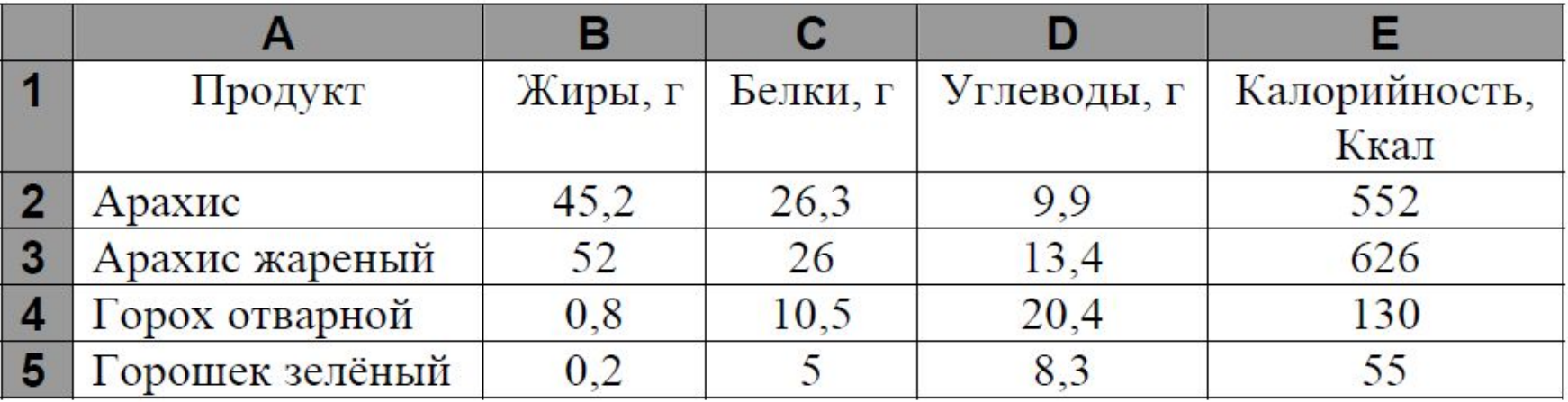

В столбце А записан продукт; в столбце В - содержание в нём жиров; в столбце С - содержание белков; в столбце D - содержание углеводов и в столбце Е - калорийность этого продукта.

Всего в электронную таблицу были занесены данные по 1000 продуктам.

Сколько продуктов в таблице содержат меньше 50 г углеводов и меньше 50 г белков? Запишите число этих продуктов в ячейку Н2 таблицы.

Какова средняя калорийность продуктов с содержанием жиров менее 1 г? Ответ на этот вопрос запишите в ячейку НЗ таблицы с точностью не менее двух знаков после запятой.

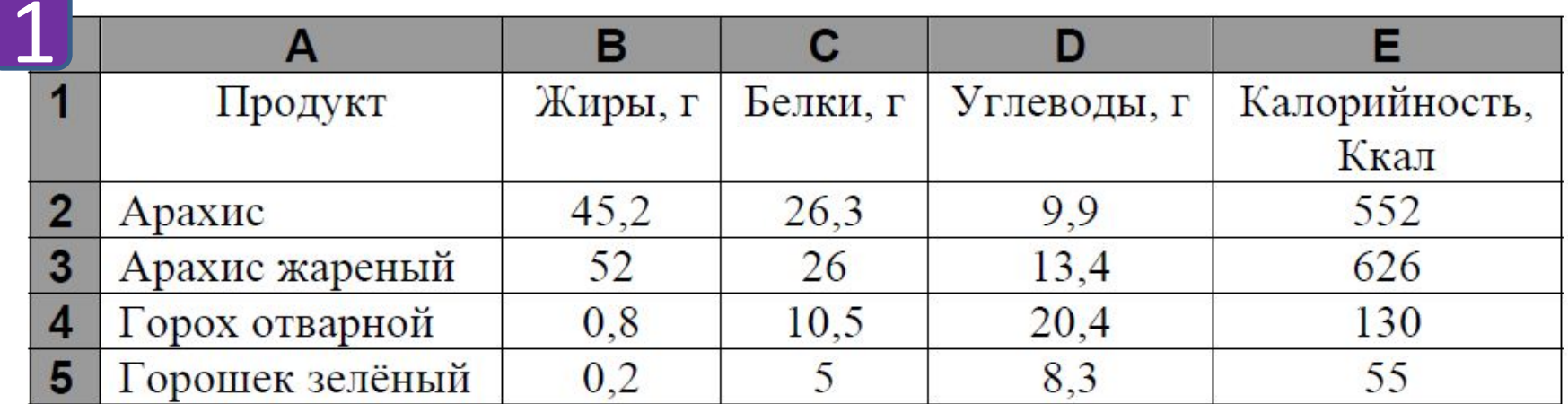

Сколько продуктов в таблице содержат меньше 50 г углеводов и меньше 50 г белков? Запишите число этих продуктов в ячейку Н2

В ячейку F2 запишем формулу  $=$  ECJI $M(H(D2 < 50; C2 < 50); 1; 0)$ 

Скопируем формулу во все ячейки диапазона F3:F1001.

В ячейку Н2 запишем формулу  $=$ CVMM(F2:F1001)

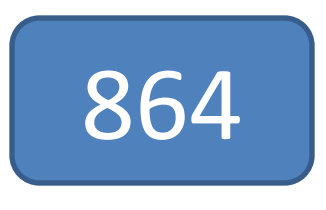

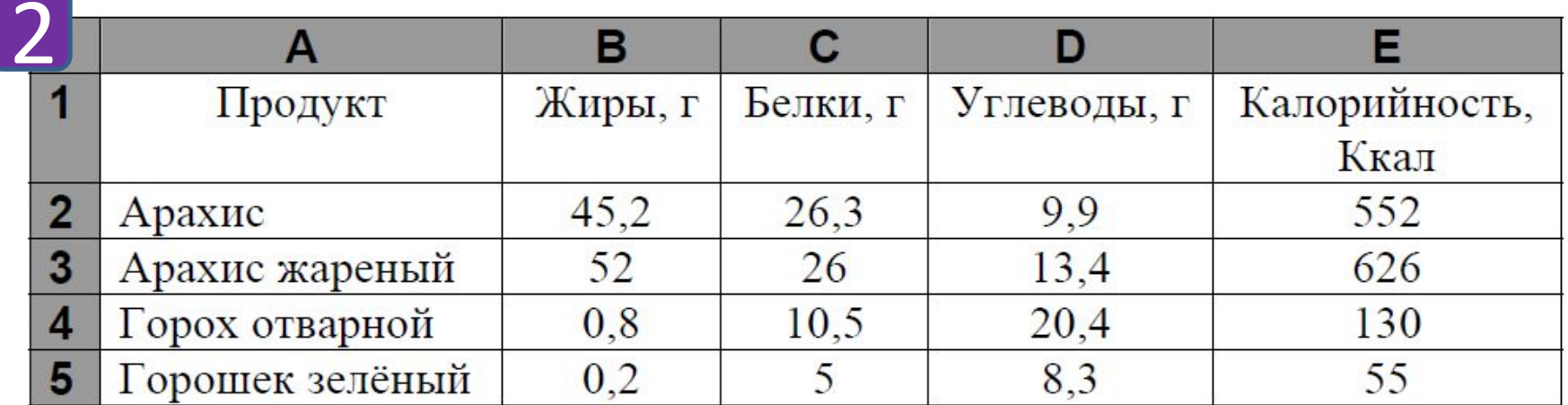

Какова средняя калорийность продуктов с содержанием жиров менее 1 г? Ответ на этот вопрос запишите в ячейку НЗ таблицы с точностью не менее двух знаков после запятой.

 $=CYMMECJIA(B2:B1001; "1"; E2:E1001)$ 

= СЧЁТЕСЛИ(В2:В1001;"<1")

Продолжите выполнение работы самостоятельно

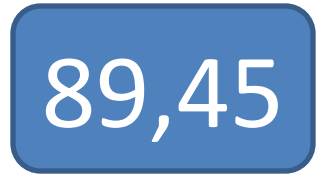

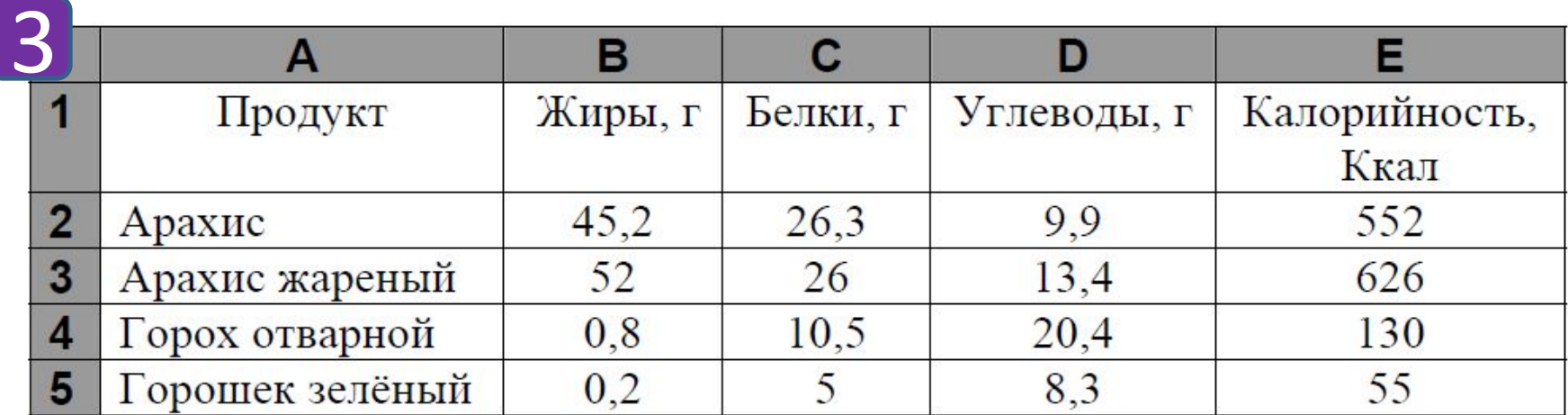

Сколько продуктов в таблице содержат более 50 г жиров калорийностью не менее 600 Ккал.

## Демо ГИА 2014

# Из папки Задания скопировать папку Демо ГИА 2014 в свою папку. Выполнить работу по плану.